**24-Aug-2020**

# Deep dive into Oracle Cloud metadata *(and how to build custom reports)*

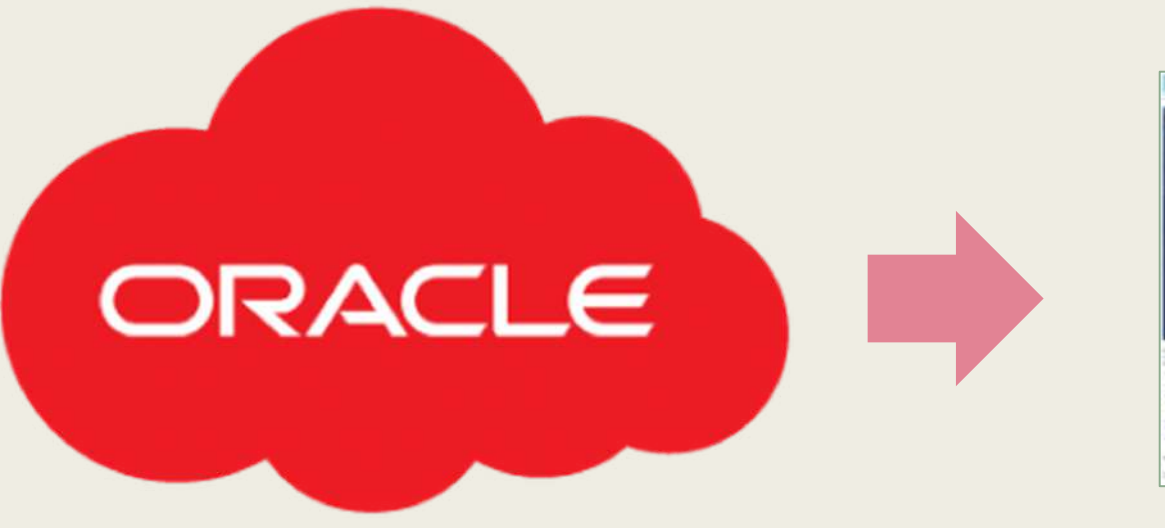

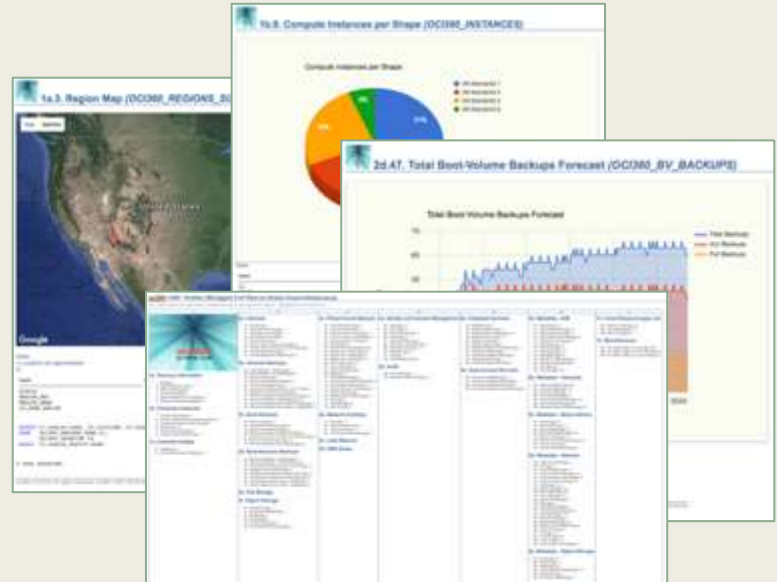

### Rodrigo Jorge

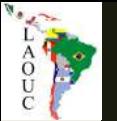

### About

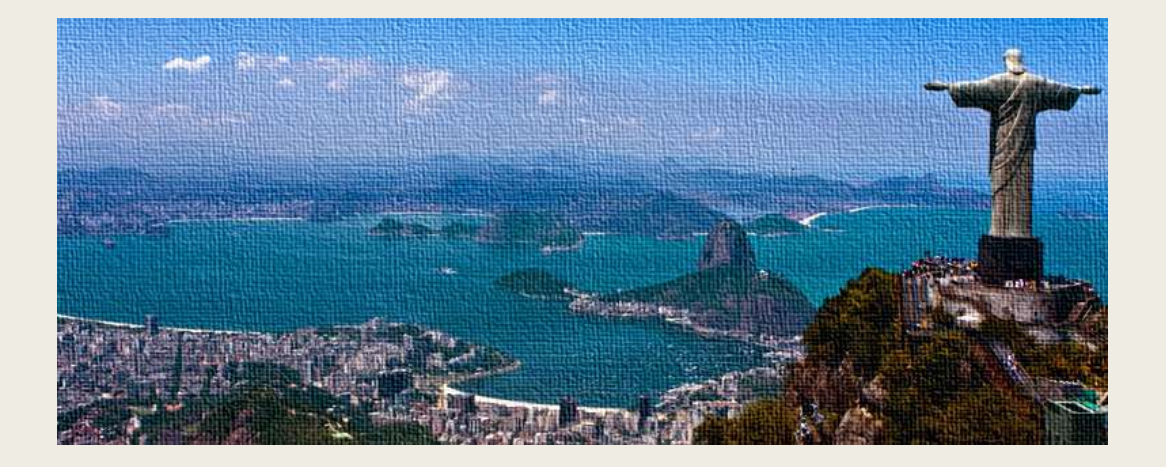

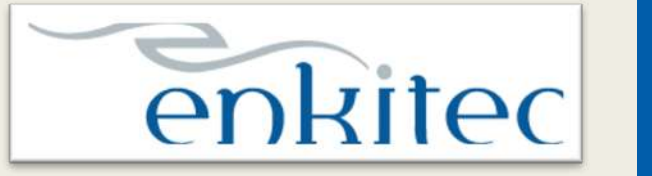

**accenture** 

- Since Nov/2016
- Oracle Security Enthusiast / Cloud / Performance HC / HA deployments / etc

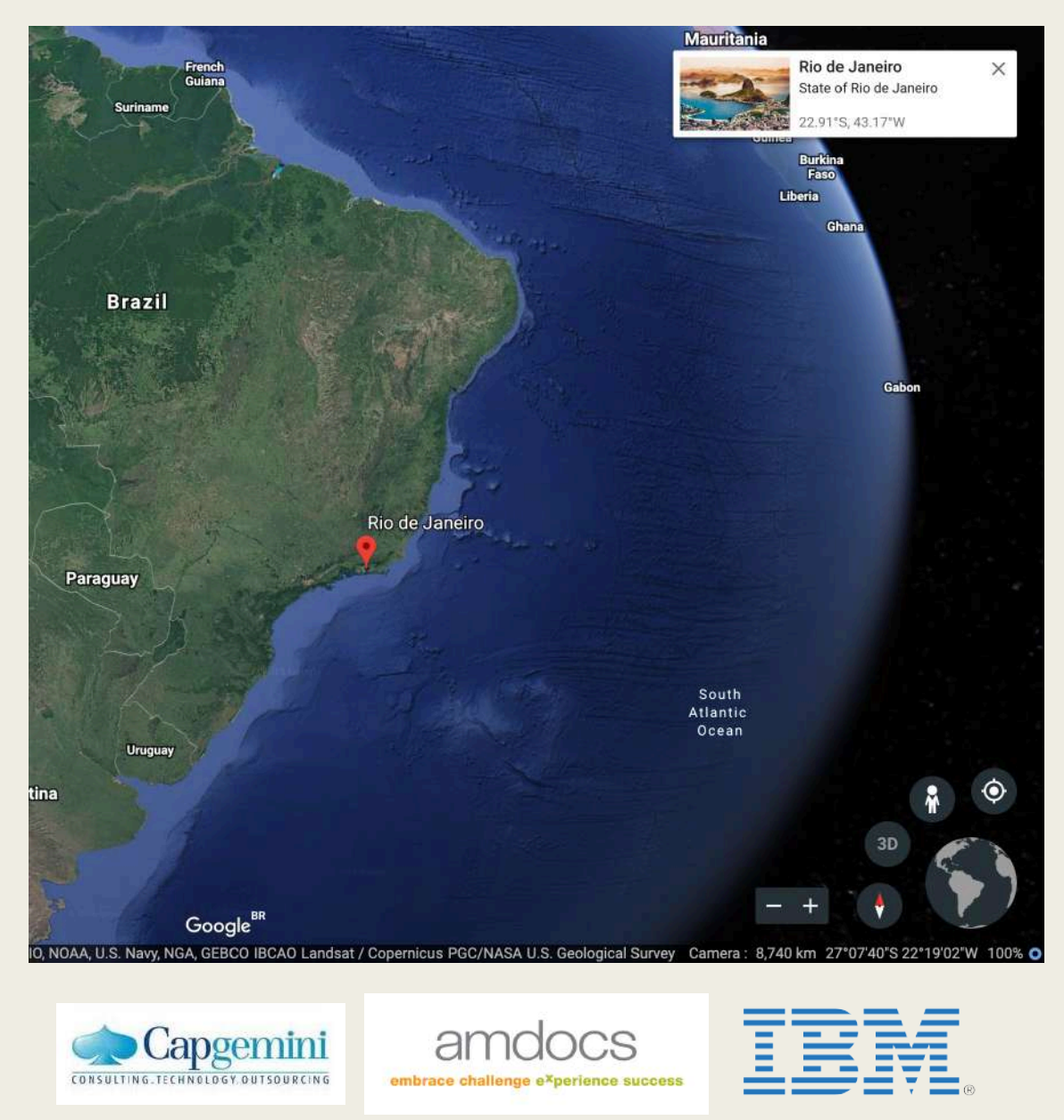

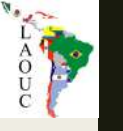

## Rodrigo Jorge

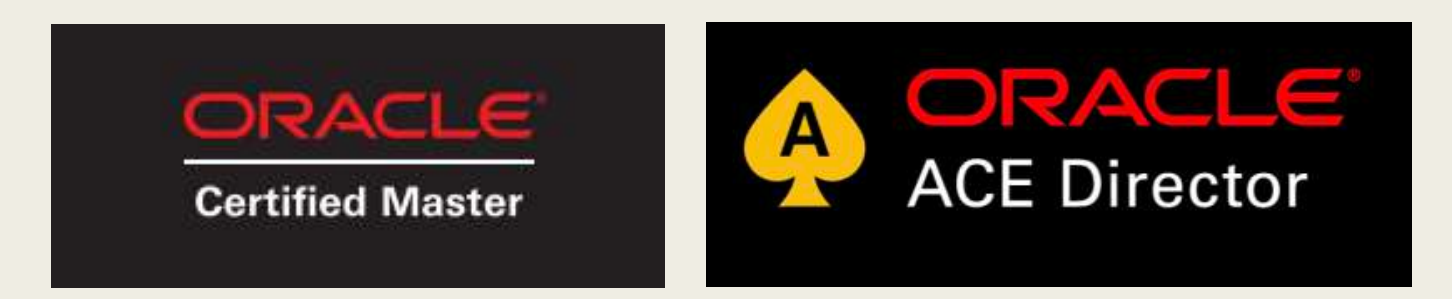

- **4x OCM: 11g / 12c / MAA / Cloud**
- **OCEs 11g / 12c / ...**
- **(…)**

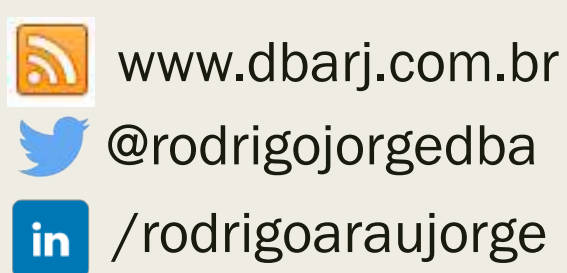

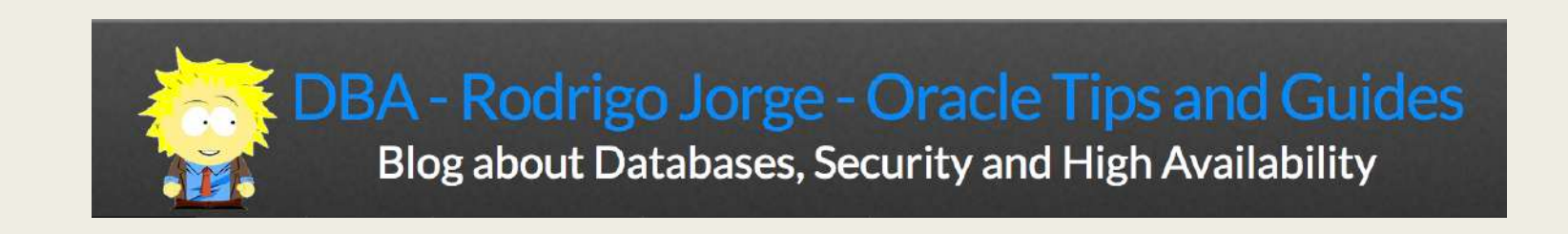

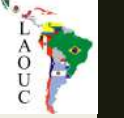

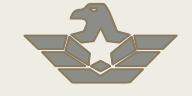

**Elite** 

**Expertise** 

- Global systems integrator focused on the Oracle platform
- Consultants average 15+ years of Oracle experience
- Worldwide specialist in Engineered Systems implementations
- 13 Oracle ACE members, recognized by Oracle for their technical expertise

#### **Oracle Specializations\***

- Oracle Exadata **Oracle Exalogic**
- - Oracle Database
- Oracle GoldenGate
- Oracle Data Integrator
- Oracle Data Warehouse

#### • Oracle Real Application Cluster

- Oracle Performance Tuning
- Oracle Database Security

### **Oracle Engineered Systems Numbers**

- 1000+ Oracle Engineered Systems which AEG have configured, patched or supported.
- 120+ AEG resources which have an average 15+ years of Oracle experience
- AEG Support across 9 countries
- 200 Oracle Engineered Systems (Exadata/Exalogic, etc) currently under management directly by AEG
- 200+ customers in either the AEG Managed Services program or remoteDBA program
- 50,000 Accenture Oracle IDC resources that can be leveraged for Level 1 & Level 2 support

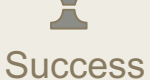

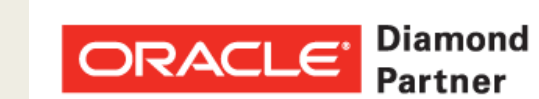

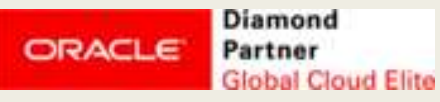

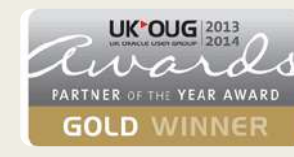

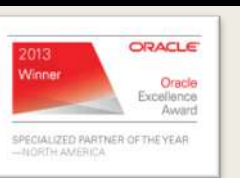

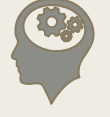

**Thought** Leadership

Our consultants have been published in multiple subject areas and additional online resources that demonstrate Accenture's experience and expertise with the OES platform

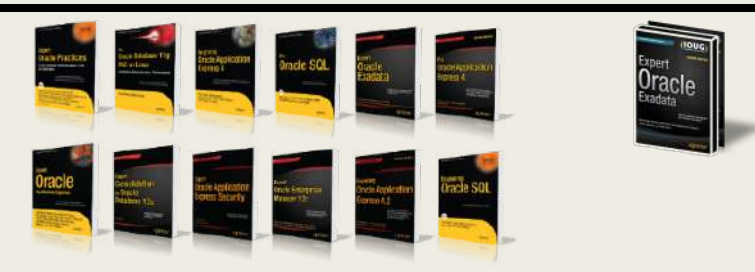

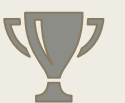

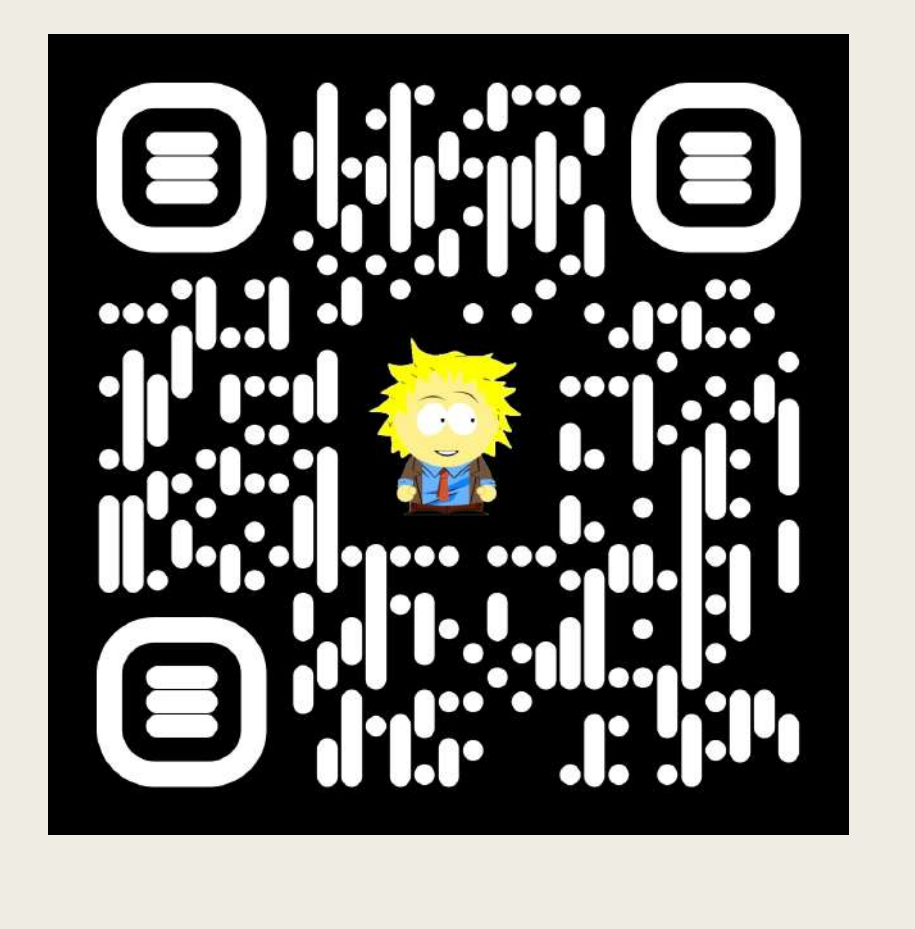

### THE ONE **PICTURE** PRINTSCREEN SLIDE.

Slides will be publicly available in 40 minutes.

(autonomous)

## BEFORE ANYTHING

## HOW THIS ALL STARTED..

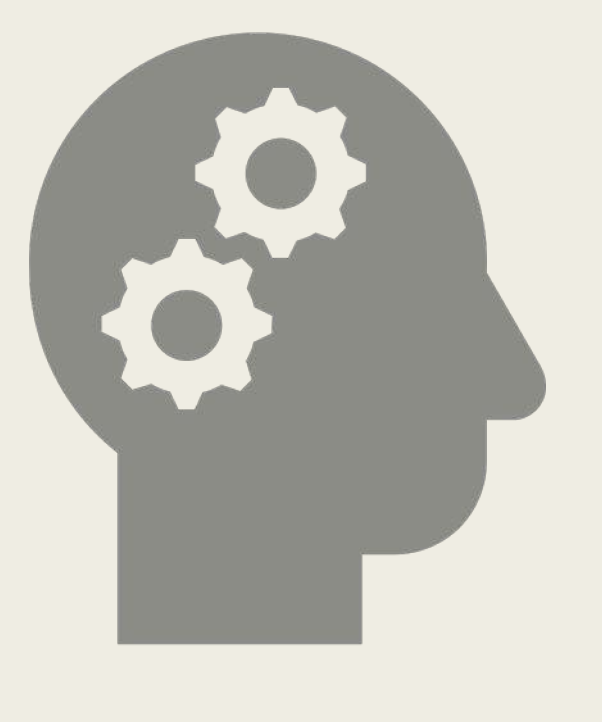

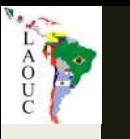

### Questions:

- Which volumes I have across all compartments in all regions that are unallocated?
- I want a list of all computes I have across all regions..
- What is the total boot+block storage allocated per compute?
- Which security list I have that are not being used by any subnet?
- What is the linear regression cost trend of my tenancy?
- Which users created volumes in my prod compartment yesterday?

```
#!/bin/bash
compartment=ocid1.compartment.oc1..aaaaaaaaecfyyp6fpwtbrv54irhpeywjifxekm3rwrkndsq46rz2ecjbon3q
# Fetch all compute instances for compartment
echo "Getting computes..."
computes = $(oci, compute instance list -c, %compartment)$# Fetch all VNIC attachments for compartment
echo "Getting vnicAttachments..."
vnicAttachments=$(oci compute vnic-attachment list -c $compartment)
# Loop through compute instances
for computeldx in $ (echo "$ computes" | jq '.data | keys | \cdot | | \cdot | ); do
    # Extract instance OCID
    computeOCID=$(echo "$computes" | jq -r ".data[$computeIdx].\"id\"")
    # Extract instance name
    computeName=$(echo "$computes" | jq -r ".data[$computeIdx].\"display-name\"")
    # Extract VNIC attachment OCIDs for this instance
    vncIds = $(echo "$vnicAttachments" | ja -r'.data[] | select(."instance-id" == "'scomputeOCID'") | ."vinc-id"')echo "$computeIdx $computeName "
    # Loop through VNICS of this instance
    for vnicId in $vnicIds; do
        # Extract various attributes and print them
        vnic=$(oci network vnic get --vnic-id $vnicId)
        privateIp=$(echo $vnic | jq -r '.data | ."private-ip"')<br>publicIp=$(echo $vnic | jq -r '.data | ."public-ip"')
        vnicName=$(echo $vnic | jq -r '.data | ."display-name"')
        printf " VNIC $vnicName (\frac{1}{2}, \frac{1}{2}) : Public: $privateIp Private: $publicIp\n"
    done
```
done

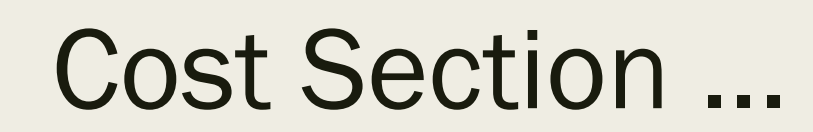

**RESIDENCE** 

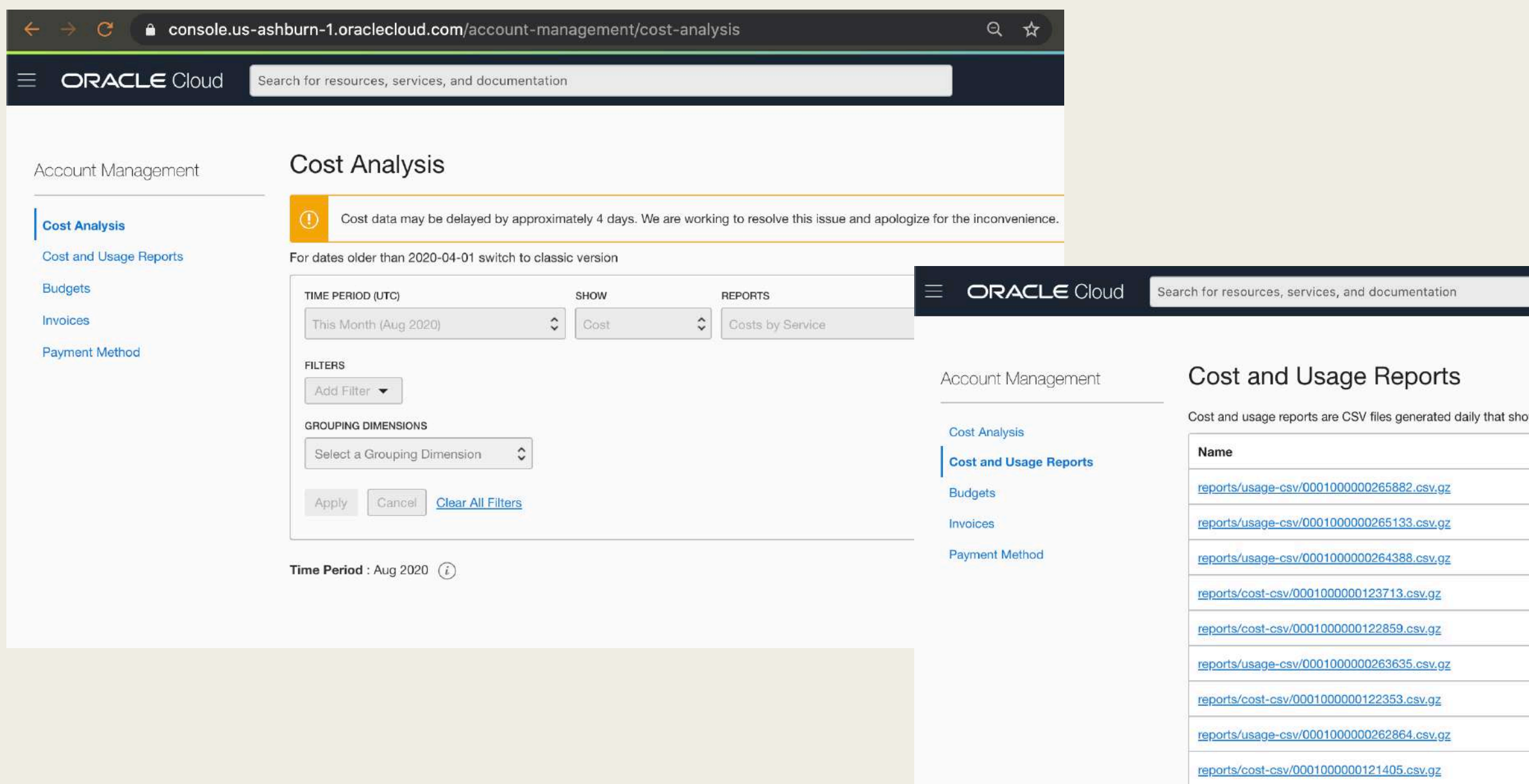

# Compartment Explorer ...

**COATA** 

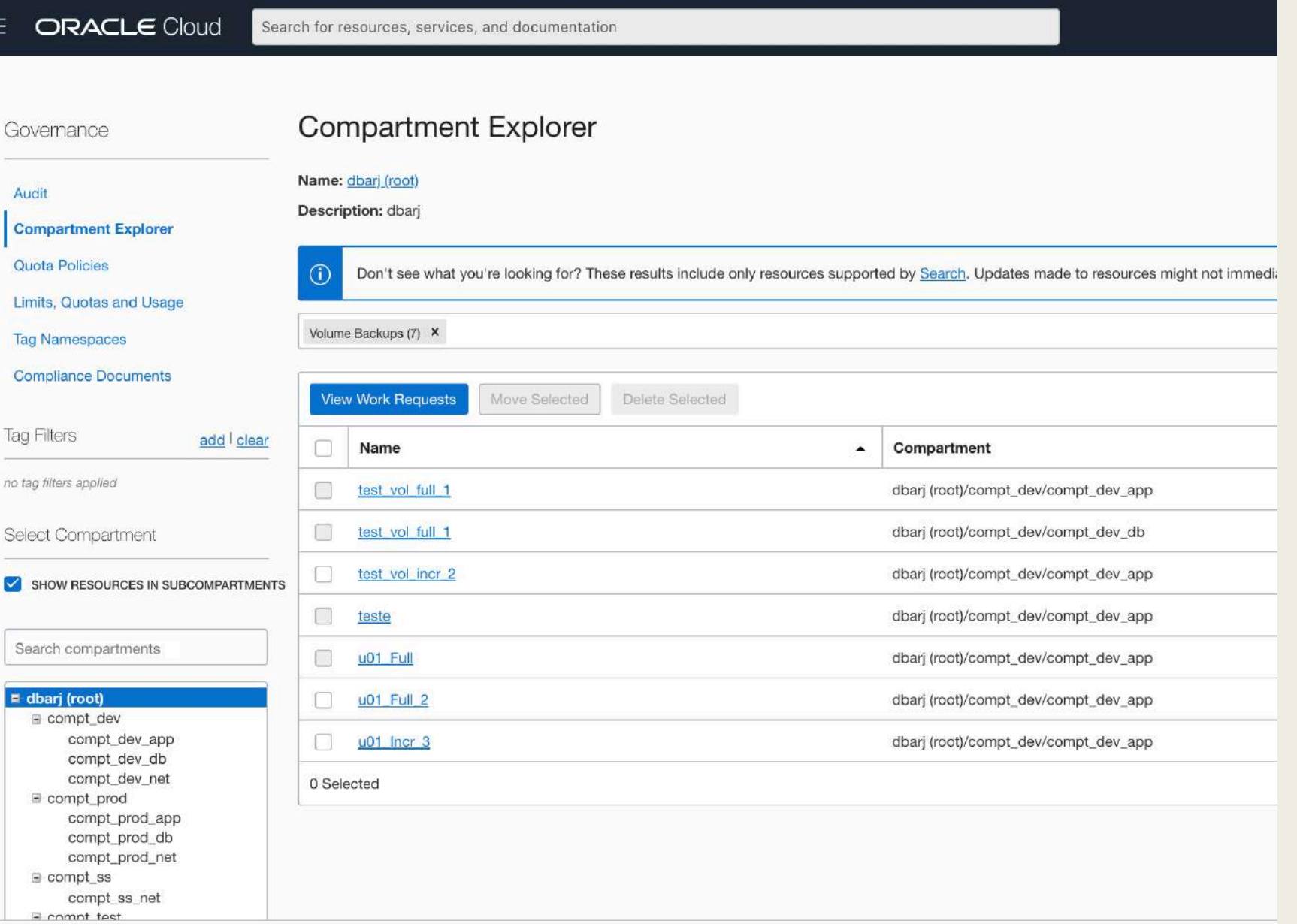

### Advanced Resource Query ...

oci360 u01 Always Free

ROAD

ORACLE Cloud Search for resources, services, and documentation ADVANCED RESOURCE QUERY Query for all resources that are Always Free query all resources where systemTags.namespace = 'orcl-cloud' && systemTags.key = 'free-tier-retained' && systemTags.value = 'true' You can filter results more specifically with query language. For help constructing queries, see Search Language Syntax. These results include only supported resource types. For more information about what resources you can find in Search results, see **Supported Resources.** Search **Resource Search Results** Categories Filter by resource types: Resources Choose one or more resource types to filter the results Don't see what you're looking for?  $(i)$ **Display Name Resource Type** OCID teste Always Free Volume Backups ... nlcs4a Show Copy  $...b7!$ Volume Backups u01 Incr 3 Always Free ... 6lweva Show Copy u01 Full 2 Always Free Volume Backups ... k2cjlq Show Copy **UO1** Full Always Free Volume Backups ...nmsvoq Show Copy  $...b7!$ 

**Block Volumes** 

 $\hat{\cdot}$ 

Con

 $...b7!$ 

 $...b7!$ 

 $...b7!$ 

...nlyf5a Show Copy

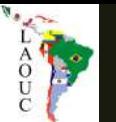

### Structured Search

```
oci search resource structured-search \
```

```
--query-text "query all resources where ( \
```

```
freeformTags.key = \sqrt{51}
```

```
&& freeformTags.value = '$2')" \
```

```
--output table \
```

```
--query "data.items[*] | \
```

```
sort by(@, \&\V resource-type\") \
```
**[].{Name:\"display-name\",Type:\"resource-type\",ID:identifier,AD:\"availability-domain\"}"**

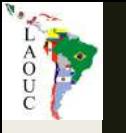

### OEM 13c

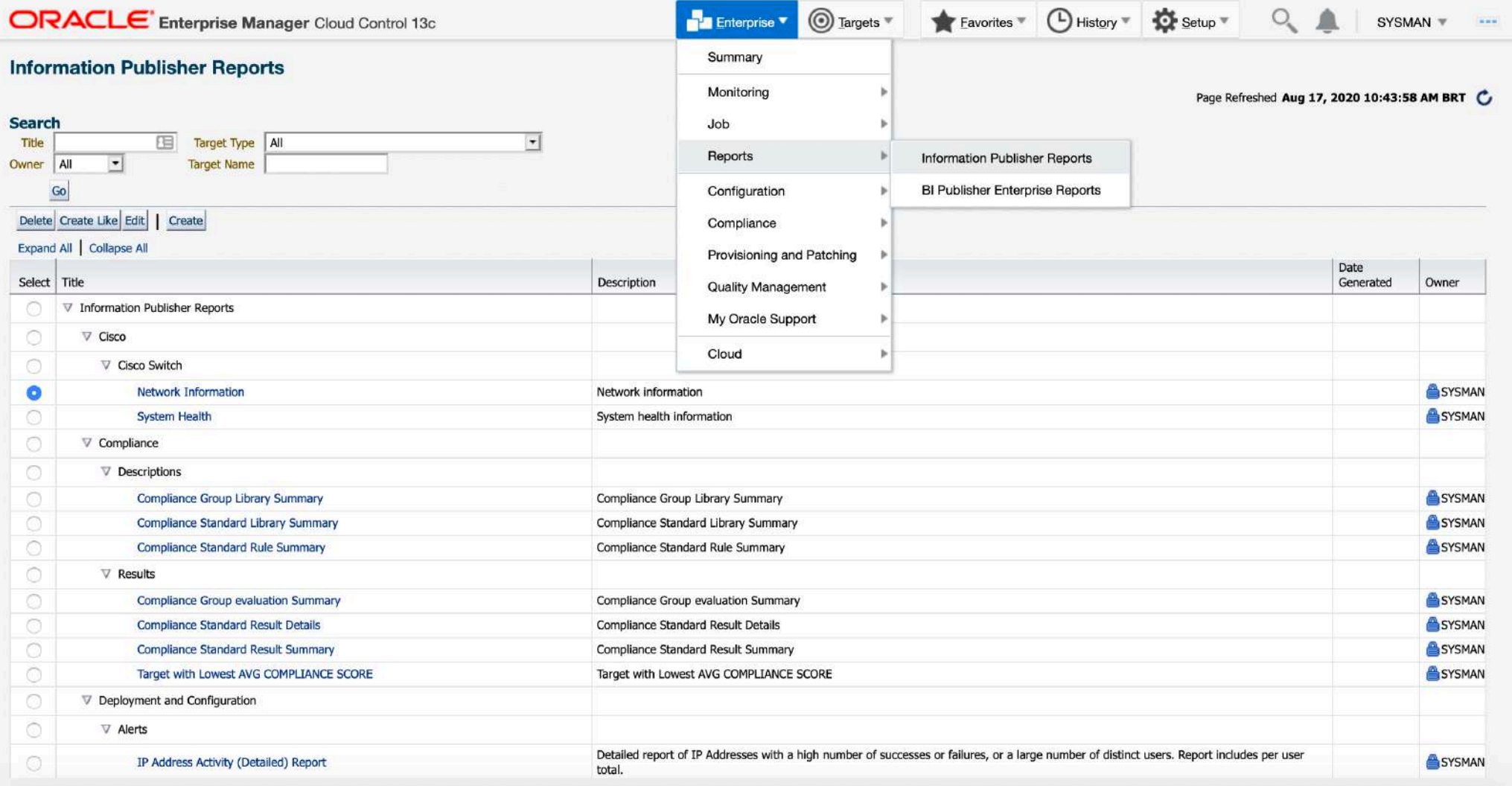

# I NEEDED A PLAN..

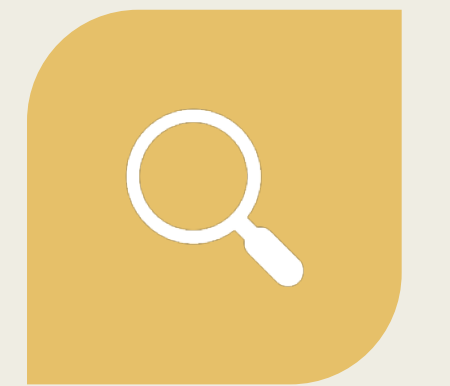

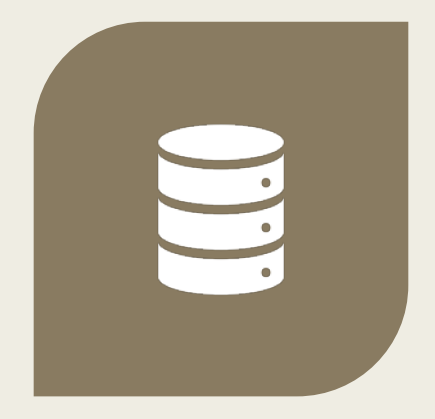

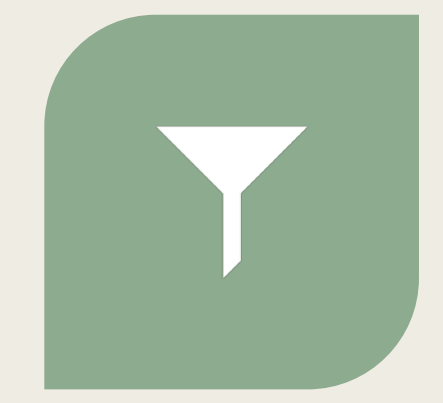

FIND A WAY TO EXTRACT ALL THE METADATA WE HAVE IN OCI...

LOAD THIS METADATA SOMEWHERE...

QUERY THIS DATA WITH SOL SO I CAN BUILD ANY IMAGINABLE REPORT!

# EXTRACTION

### Extraction options

### **Oracle Cloud Infrastructure Documentation**

- Oracle Cloud's Free Tier
- Oracle Cloud Infrastructure Government Cloud
- > Services

RESIDENCE

- Developer Resources
- Developer Guide
	- ▶ Setup and Prerequisites
	- ▶ Working with Cloud Shell
	- > Working with the Command Line Interface (CLI)
	- SDK Guides
		- > SDK for Java SDK for Python

SDK for Ruby

SDK for Go

- > SDK for TypeScript and JavaScript
- > SDK for .NET
- De Other Tools and Plug-ins
- Appendix and Reference
- Developer Tutorials
- > Security

### Software Development Kits and Command Line Interface

Oracle Cloud Infrastructure provides a number of Software Development Kits (SDKs) and a Command Line Interface (CLI) to facilitate development of custom solutions.

- Software Development Kits (SDKs) Build and deploy apps that integrate with Oracle Cloud  $\Phi$ Infrastructure services. Each SDK provides the tools you need to develop an app, including code samples and documentation to create, test, and troubleshoot. In addition, if you want to contribute to the development of the SDKs, they are all open source and available on GitHub.
	- **SDK** for Java  $\circ$
	- **SDK for Python**  $\circ$
	- **SDK for TypeScript and JavaScript**  $\circ$
	- **SDK for .NET**  $\circ$
	- SDK for Go  $\circ$
	- **SDK for Ruby**  $\circ$
- Command Line Interface (CLI) The CLI provides the same core capabilities as the Oracle Cloud Infrastructure Console and provides additional commands that can extend the Console's functionality. The CLI is convenient for developers or anyone who prefers the command line to a GUI.

# My option: OCI-CLI

- Built on Python 3.5 or later
- Mac, Windows, Linux
- Calls OCI APIs via REST
- Easy to install and configure:
	- *[https://github.com/oracle/oci](https://github.com/oracle/oci-cli) -cli*
	- *bash - c "\$(curl -L https://raw.githubusercontent.com/or acle/oci [cli/master/scripts/install/install.sh\)"](https://raw.githubusercontent.com/oracle/oci-cli/master/scripts/install/install.sh)*

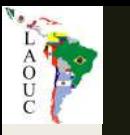

### List all Instances:

\$ oci compute instance list --all

Usage: oci compute instance list [OPTIONS]

Error: Missing option(s) -- compartment-id.

What is required?

FOR I in Compartments

> get compute instances <

## Listing all compartments

 $\lceil$ 

]

### **\$ oci iam compartment list --query "data[].id" --all --compartment-id-in-subtree true --include-root**

"ocid1.tenancy.oc1..aaaaaaaaunn73emggesayznwlqeunvmbsmbtgzbigd67mtjwbu2doq44igna", "ocid1.compartment.oc1..aaaaaaaajsgvr66jcr5wysquqii2j42v2zuzq7jphbvgpfinpidomrk3p3ka", "ocid1.compartment.oc1..aaaaaaaaflc4pzf3syqksvmsmcpzxi5adsvquq7kaxkbl4wnmbkfpw77fvtq", "ocid1.compartment.oc1..aaaaaaaa2adzntme6rvuim2xkiiupjyhizzul2bkxwb2zhsmyxgmzdb75d4q", "ocid1.compartment.oc1..aaaaaaaaysvxrbvyht4goajycwzxiulxvrqygtmed3ugzbpamrydot6xjskq", "ocid1.compartment.oc1..aaaaaaaaq3cnjpalafkn2a5baqnzvdcwfguhlqaaxpipvjtijh3mgkwqxwnq", "ocid1.compartment.oc1..aaaaaaaaikiplwmmszekn7hegxumarlp6hwlgdyoyrmuinc5efruivglfqzq", "ocid1.compartment.oc1..aaaaaaaapijrriuaz2o6k2ldvzqe6wnfifzibl7r6wovqx6i2r7ufe4cqz5a", "ocid1.compartment.oc1..aaaaaaaaln6m2f2ijs7malotaw4nyaxyouv75nr67of5uqfczoygncawrcua", "ocid1.compartment.oc1..aaaaaaaajjqndsumgx4ra3xgrivawzqe7dvtcteq5cy4wfn33tp6cskeizja", "ocid1.compartment.oc1..aaaaaaaa6xsdglk5atkoh3hkavml76agjo2rkje5opxk4ltj6pkf5utnbtaq", "ocid1.compartment.oc1..aaaaaaaa7he2imxhfgzi7pufgiur5gyr57dn7bpemsq5zgwlilkpermtrnfa", "ocid1.compartment.oc1..aaaaaaaa7l3bw3debz43j3gvqukcc5qsmcg6vlbcp25zy3sd4gowtvf2lgeq", "ocid1.compartment.oc1..aaaaaaaa6sgohmllry2fpvrsfdkwfh2fn54ohkviodp5tezexw5txpf2tbva", "ocid1.compartment.oc1..aaaaaaaamqsj4vcuj7242qvyzoqyvazno4juforxotzbxwlft46jbxd3n5qq", "ocid1.compartment.oc1..aaaaaaaalstxgxejfj3qavy25h23qacsnbthzqt4sw7b2kgxzi5itd4pbnuq", "ocid1.compartment.oc1..aaaaaaaapvojs7y7zlsu2hyqddozmk2dgn2gqfuz5p3jyldrmay7ppede7mq", "ocid1.compartment.oc1..aaaaaaaa67yod2f44foausjyadim6bvoqow6ghihfpfhxeqjidhsiigusmiq", "ocid1.compartment.oc1..aaaaaaaaxglc5qhiyw2ff6wjkoyvfyixyfvhn4okgjalfotvo2ildp6ie2hq", "ocid1.compartment.oc1..aaaaaaaagthxui6s3xhjvvbaxwophz64tbkqii2wpzxgdcmnvkek4foupufa", "ocid1.compartment.oc1..aaaaaaaaul3spexn3tmejqqs2udelg762eim67nlzxwmgmogwmeofyl4nfzq"

### Now all instances over all comparts

**\$ oci iam compartment list --query "data[].id" --all --compartment-id-in-subtree true --include-root | \ jq -r '.[]' | \**

**xargs -L 1 echo oci compute instance list --all -c**

AND T

oci compute instance list --all -c ocid1.compartment.oc1..aaaaaaaajsgvr66jcr5wysquqii2j42v2zuzq7jphbvgpfinpidomrk3p3ka oci compute instance list --all -c ocid1.compartment.oc1..aaaaaaaaflc4pzf3syqksvmsmcpzxi5adsvquq7kaxkbl4wnmbkfpw77fvtq oci compute instance list --all -c ocid1.compartment.oc1..aaaaaaaa2adzntme6rvuim2xkiiupjyhizzul2bkxwb2zhsmyxgmzdb75d4q oci compute instance list --all -c ocid1.compartment.oc1..aaaaaaaaysvxrbvyht4goajycwzxiulxvrqygtmed3ugzbpamrydot6xjskq oci compute instance list --all -c ocid1.compartment.oc1..aaaaaaaaq3cnjpalafkn2a5baqnzvdcwfguhlqaaxpipvjtijh3mgkwqxwnq oci compute instance list --all -c ocid1.compartment.oc1..aaaaaaaaikiplwmmszekn7hegxumarlp6hwlgdyoyrmuinc5efruivglfqzq oci compute instance list --all -c ocid1.compartment.oc1..aaaaaaaapijrriuaz2o6k2ldvzqe6wnfifzibl7r6wovqx6i2r7ufe4cqz5a oci compute instance list --all -c ocid1.compartment.oc1..aaaaaaaaln6m2f2ijs7malotaw4nyaxyouv75nr67of5uqfczoygncawrcua oci compute instance list --all -c ocid1.compartment.oc1..aaaaaaaajjqndsumgx4ra3xgrivawzqe7dvtcteq5cy4wfn33tp6cskeizja oci compute instance list --all -c ocid1.compartment.oc1..aaaaaaaa6xsdglk5atkoh3hkavml76agjo2rkje5opxk4ltj6pkf5utnbtaq oci compute instance list --all -c ocid1.compartment.oc1..aaaaaaaa7he2imxhfgzi7pufgiur5gyr57dn7bpemsq5zgwlilkpermtrnfa oci compute instance list --all -c ocid1.compartment.oc1..aaaaaaaa7l3bw3debz43j3gvqukcc5qsmcg6vlbcp25zy3sd4gowtvf2lgeq oci compute instance list --all -c ocid1.compartment.oc1..aaaaaaaa6sgohmllry2fpvrsfdkwfh2fn54ohkviodp5tezexw5txpf2tbva oci compute instance list --all -c ocid1.compartment.oc1..aaaaaaaamqsj4vcuj7242qvyzoqyvazno4juforxotzbxwlft46jbxd3n5qq oci compute instance list --all -c ocid1.compartment.oc1..aaaaaaaalstxgxejfj3qavy25h23qacsnbthzqt4sw7b2kgxzi5itd4pbnuq oci compute instance list --all -c ocid1.compartment.oc1..aaaaaaaapvojs7y7zlsu2hyqddozmk2dgn2gqfuz5p3jyldrmay7ppede7mq oci compute instance list --all -c ocid1.compartment.oc1..aaaaaaaa67yod2f44foausjyadim6bvoqow6ghihfpfhxeqjidhsiigusmiq oci compute instance list --all -c ocid1.compartment.oc1..aaaaaaaaxglc5qhiyw2ff6wjkoyvfyixyfvhn4okgjalfotvo2ildp6ie2hq oci compute instance list --all -c ocid1.compartment.oc1..aaaaaaaagthxui6s3xhjvvbaxwophz64tbkqii2wpzxgdcmnvkek4foupufa oci compute instance list --all -c ocid1.compartment.oc1..aaaaaaaaul3spexn3tmejqqs2udelg762eim67nlzxwmgmogwmeofyl4nfzq

# AND THE OTHER REGIONS?!

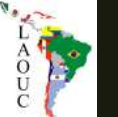

# How is the region defined?

**\$ cat .oci/config**

[DEFAULT]

user = ocid1.user.oc1..xxx fingerprint = 31:12:c4:42:5d:8b:1c:9b:c9:0a:68:43:6c:85:0c:e7 key\_file=/Users/rodrigo.jorge/.oci/oci\_api\_key.pem tenancy=ocid1.tenancy.oc1..xxx region=us-ashburn-1

### **\$ oci -v**

The region to make calls against. For a list of valid region names use the command: "oci iam region list".

What is required?

--region TEXT

FOR I in Subscribed Regions FOR J in Compartments > list compute instances <

### Now all instances over all comparts

**\$ oci iam region-subscription list --all --query "data[].\"region-name\"" | \ jq -r '.[]' | \ xargs -L 1 -I {} sh -c 'oci iam compartment list --query "data[].id" --all --compartment-id-in-subtree true --includeroot | \ jq -r '.[]' | \**

**xargs -L 1 echo oci --region {} compute instance list --all -c'**

...

...

oci --region sa-saopaulo-1 compute instance list --all -c ocid1.compartment.oc1..aaaaaaaajsgvr66jcr5wysquqii2j42v2zuzq7jphbvgpfinpidomrk3p3ka oci --region sa-saopaulo-1 compute instance list --all -c ocid1.compartment.oc1..aaaaaaaaflc4pzf3syqksvmsmcpzxi5adsvquq7kaxkbl4wnmbkfpw77fvtq oci --region sa-saopaulo-1 compute instance list --all -c ocid1.compartment.oc1..aaaaaaaa2adzntme6rvuim2xkiiupjyhizzul2bkxwb2zhsmyxgmzdb75d4q oci --region sa-saopaulo-1 compute instance list --all -c ocid1.compartment.oc1..aaaaaaaaysvxrbvyht4goajycwzxiulxvrqygtmed3ugzbpamrydot6xjskq ...

oci --region us-ashburn-1 compute instance list --all -c ocid1.compartment.oc1..aaaaaaaajsgvr66jcr5wysquqii2j42v2zuzq7jphbvgpfinpidomrk3p3ka oci --region us-ashburn-1 compute instance list --all -c ocid1.compartment.oc1..aaaaaaaaflc4pzf3syqksvmsmcpzxi5adsvquq7kaxkbl4wnmbkfpw77fvtq oci --region us-ashburn-1 compute instance list --all -c ocid1.compartment.oc1..aaaaaaaa2adzntme6rvuim2xkiiupjyhizzul2bkxwb2zhsmyxgmzdb75d4q oci --region us-ashburn-1 compute instance list --all -c ocid1.compartment.oc1..aaaaaaaaysvxrbvyht4goajycwzxiulxvrqygtmed3ugzbpamrydot6xjskq

oci --region us-phoenix-1 compute instance list --all -c ocid1.compartment.oc1..aaaaaaaajsgvr66jcr5wysquqii2j42v2zuzq7jphbvqpfinpidomrk3p3ka oci --region us-phoenix-1 compute instance list --all -c ocid1.compartment.oc1..aaaaaaaaflc4pzf3syqksvmsmcpzxi5adsvquq7kaxkbl4wnmbkfpw77fvtq oci --region us-phoenix-1 compute instance list --all -c ocid1.compartment.oc1..aaaaaaaa2adzntme6rvuim2xkiiupjyhizzul2bkxwb2zhsmyxgmzdb75d4q oci --region us-phoenix-1 compute instance list --all -c ocid1.compartment.oc1..aaaaaaaaysvxrbvyht4goajycwzxiulxvrqygtmed3ugzbpamrydot6xjskq

# THIS IS FOR COMPUTES..

### *WHAT ABOUT BOOT VOLUMES?*

### oci bv boot-volume list -h

### **NAME**

**ENDER** 

```
bv_boot-volume_list -
```
### **DESCRIPTION**

Lists the boot volumes in the specified compartment and availability domain.

### **USAGE**

oci bv boot-volume list [OPTIONS]

### REQUIRED PARAMETERS

--availability-domain [text]

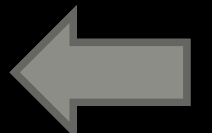

The name of the availability domain.

Example:

Uocm: PHX-AD-1

--compartment-id, -c [text]

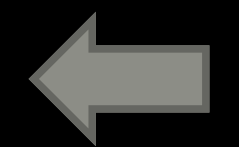

**OCID** 

The

<https://docs.cloud.oracle.com/Content/General/Concepts/identifiers.htm> of the compartment.

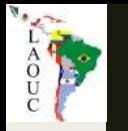

# Now all BVs over all Comparts of all ADs of all Regions

What is required?

FOR I in Subscribed Regions FOR J in ADs FOR K in Compartments > list boot volumes <

# THIS IS FOR BOOT VOLUMES..

### *WHAT ABOUT BOOT VOLUME BACKUP ASSIGNMENTS?*

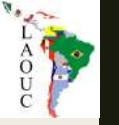

### \$ oci bv volume-backup-policy-assignment get-volume-backup-policy-asset-assignment -h

### **NAME**

bv\_volume-backup-policy-assignment\_get-volume-backup-policy-assetassignment -

### **DESCRIPTION**

Gets the volume backup policy assignment for the specified volume. The assetId query parameter is required, and the returned list will contain at most one item, since volume can only have one volume backup policy assigned at a time.

#### **USAGE**

oci bv volume-backup-policy-assignment get-volume-backup-policy-asset-assignment [OPTIONS]

**REQUIRED PARAMETERS** --asset-id [text]

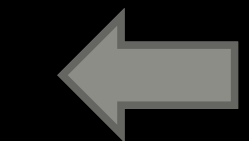

The OCID of an asset (e.g. a volume).

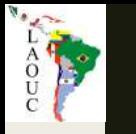

# Now all Backup Polices over all BVs over all Comparts of all ADs of all Regions

What is required?

FOR I in Subscribed Regions FOR J in ADs FOR K in Compartments > list boot volumes <

FOR K in Boot Volumes > get boot volume backup policy <

## oci\_json\_export.sh

### ■ [https://github.com/dbarj/oci-scripts/blob/master/oci\\_json\\_export.sh](https://github.com/dbarj/oci-scripts/blob/master/oci_json_export.sh)

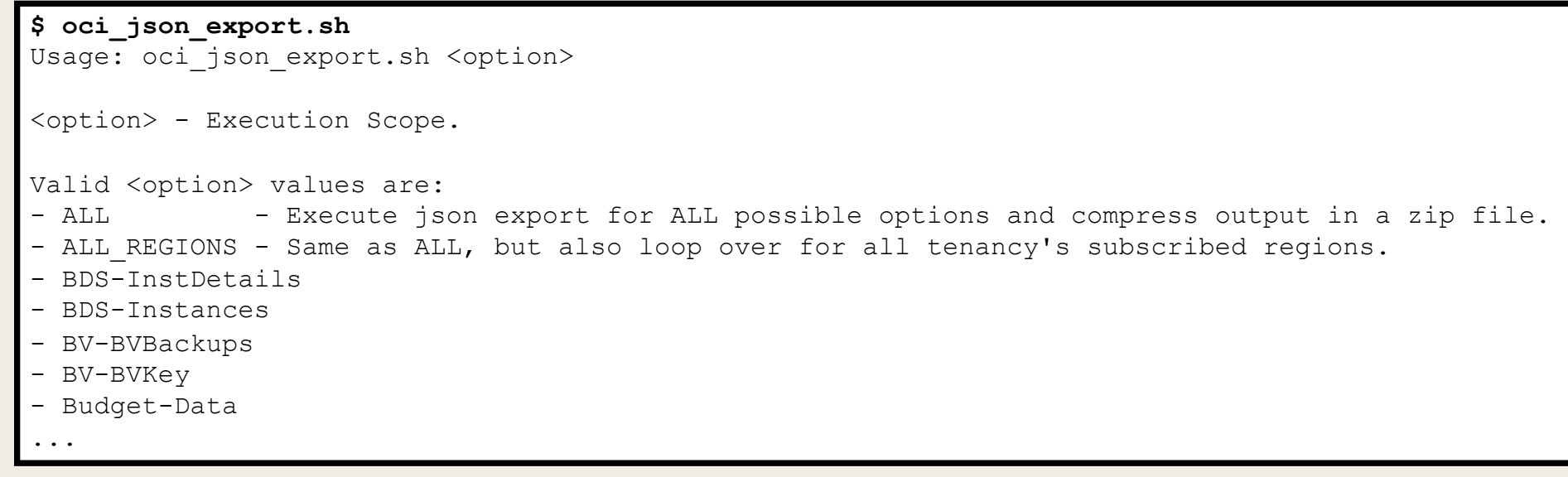

### ■ 142 options and growing..

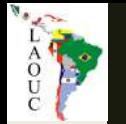

#### **\$ time oci\_json\_export.sh Comp-Instances > computes.json**

real 0m39.630s user 1m7.462s sys 0m27.768s

#### **\$ cat oci\_json\_export.log**

20200817150304: Temporary folder is: /var/folders/b5/8gm9gwt11cl12r5\_8vc3zydc0000gn/T/tmp.04tN1NjG 20200817150304: OCI Parallel is: 8 20200817150310: BEGIN 20200817150310: Starting: "oci --cli-rc-file /dev/null iam compartment list --all --compartment-id-in-subtree true --access-level ACCES 20200817150318: Starting: "oci --cli-rc-file /dev/null compute instance list --all --compartment-id ocid1.compartment.oc1..aaa" (3546) 20200817150318: Starting: "oci --cli-rc-file /dev/null compute instance list --all --compartment-id ocid1.compartment.oc1..bbb" (26745) 20200817150318: Starting: "oci --cli-rc-file /dev/null compute instance list --all --compartment-id ocid1.compartment.oc1..ccc" (1246) 20200817150318: Starting: "oci --cli-rc-file /dev/null compute instance list --all --compartment-id ocid1.compartment.oc1..ddd" (25353) 20200817150318: Starting: "oci --cli-rc-file /dev/null compute instance list --all --compartment-id ocid1.compartment.oc1..eee" (31713) 20200817150318: Starting: "oci --cli-rc-file /dev/null compute instance list --all --compartment-id ocid1.compartment.oc1..fff" (6214) 20200817150318: Starting: "oci --cli-rc-file /dev/null compute instance list --all --compartment-id ocid1.compartment.oc1..ggg" (13483) 20200817150318: Starting: "oci --cli-rc-file /dev/null compute instance list --all --compartment-id ocid1.compartment.oc1..hhh" (4822) 20200817150327: Starting: "oci --cli-rc-file /dev/null compute instance list --all --compartment-id ocid1.compartment.oc1..iii" (14759) 20200817150327: Starting: "oci --cli-rc-file /dev/null compute instance list --all --compartment-id ocid1.compartment.oc1..jjj" (22028) 20200817150327: Starting: "oci --cli-rc-file /dev/null compute instance list --all --compartment-id ocid1.compartment.oc1..kkk" (13367) 20200817150327: Starting: "oci --cli-rc-file /dev/null compute instance list --all --compartment-id ocid1.compartment.oc1..lll" (19728) 20200817150327: Starting: "oci --cli-rc-file /dev/null compute instance list --all --compartment-id ocid1.compartment.oc1..mmm" (11067) 20200817150327: Starting: "oci --cli-rc-file /dev/null compute instance list --all --compartment-id ocid1.compartment.oc1..nnn" (18336) 20200817150327: Starting: "oci --cli-rc-file /dev/null compute instance list --all --compartment-id ocid1.compartment.oc1..ooo" (25605) 20200817150327: Starting: "oci --cli-rc-file /dev/null compute instance list --all --compartment-id ocid1.compartment.oc1..ppp" (105) 20200817150335: Starting: "oci --cli-rc-file /dev/null compute instance list --all --compartment-id ocid1.compartment.oc1..qqq" (6833) 20200817150335: Starting: "oci --cli-rc-file /dev/null compute instance list --all --compartment-id ocid1.compartment.oc1..rrr" (30032) 20200817150335: Starting: "oci --cli-rc-file /dev/null compute instance list --all --compartment-id ocid1.compartment.oc1..sss" (21371) 20200817150335: Starting: "oci --cli-rc-file /dev/null compute instance list --all --compartment-id ocid1.compartment.oc1..ttt" (28640) 20200817150335: Starting: "oci --cli-rc-file /dev/null compute instance list --all --compartment-id ocid1.tenancy.oc1..uuu" (3141) 20200817150340: END

COAL

AMAC02SJ3M7G8WN:temp rodrigo.jorge\$ cat computes.json | jq

```
"data": \Gamma\overline{A}"agent-config": {
     "is-management-disabled": false,
      "is-monitoring-disabled": false
   },
    "availability-domain": "CYtq:US-ASHBURN-AD-3",
   "compartment-id": "ocid1.compartment.oc1..aaaaaaaa2adzntme6rvuim2xkiiupjyhizzul2bkxwb2zhsmyxgmzdb75d4q",
   "dedicated-vm-host-id": null,
   "defined-tags": {
     "Oracle-Tags": \{"CreatedBy": "oracleidentitycloudservice/rodrigo.araujo.jorge@gmail.com",
       "CreatedOn": "2020-05-20T14:54:00.387Z"
     }
   },
   "display-name": "oci360comp",
   "extended-metadata": {},
   "fault-domain": "FAULT-DOMAIN-1",
   "freeform-tags": \{\},
   "id": "ocid1.instance.oc1.iad.anuwcljtucm3wzaczuyxibymhvnhjxrtvcjwjylmmda2214vjis72mvznyfa",
   "image-id": "ocid1.image.oc1.iad.aaaaaaaahjkmmew2pjrcpylaf6zdddtom6xjnazwptervti35keqd4fdylca",
   "ipxe-script": null,
   "launch-mode": "PARAVIRTUALIZED",
   "launch-options": {
     "boot-volume-type": "PARAVIRTUALIZED",
     "firmware": "UEFI_64",
     "is-consistent-volume-naming-enabled": true,
      "is-pv-encryption-in-transit-enabled": false,
      "network-type": "PARAVIRTUALIZED",
      "remote-data-volume-type": "PARAVIRTUALIZED"
   },
   "lifecycle-state": "RUNNING",
```
# oci\_json\_export.sh ALL\_REGIONS

■ Will loop over all 142 resource types (and growing) on all the regions.

■ Create a ZIP file with one JSON file for each resource.

■ Extractor is ready. Now I have 142 json files..

■ How to LOAD it in a Database ?

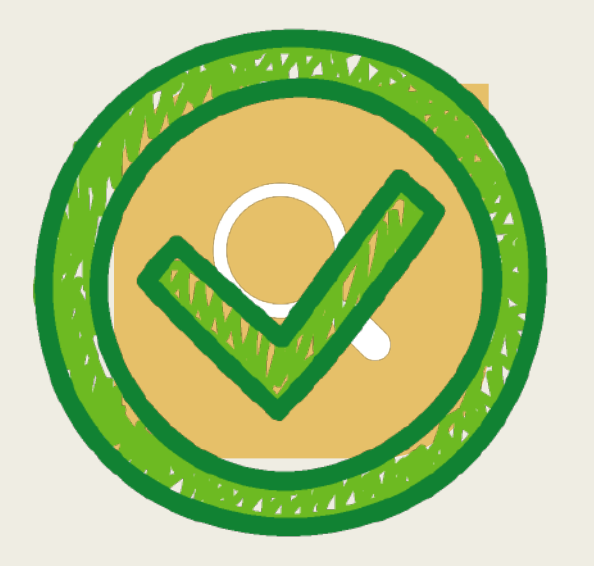

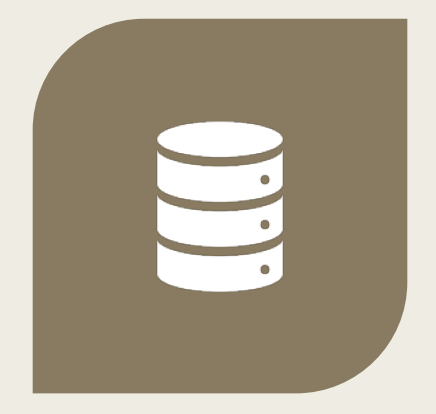

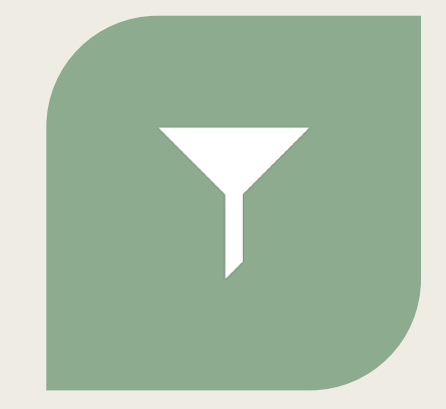

FIND A WAY TO EXTRACT ALL THE METADATA WE HAVE IN OCI...

LOAD THIS METADATA SOMEWHERE...

QUERY THIS DATA WITH SOL SO I CAN BUILD ANY IMAGINABLE REPORT!

# LOAD

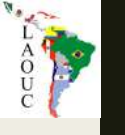

### What I wanted?

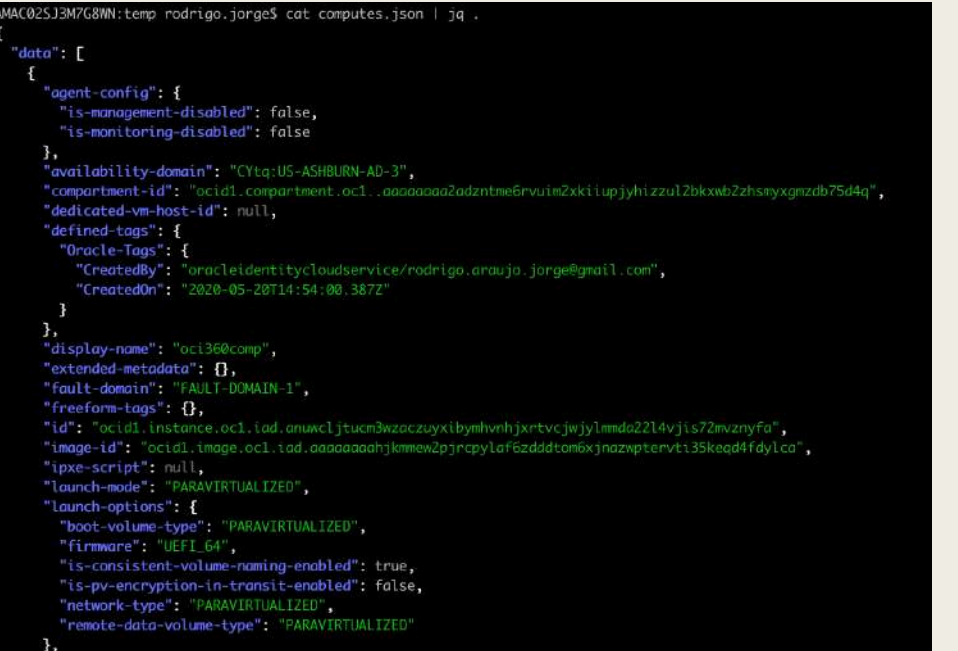

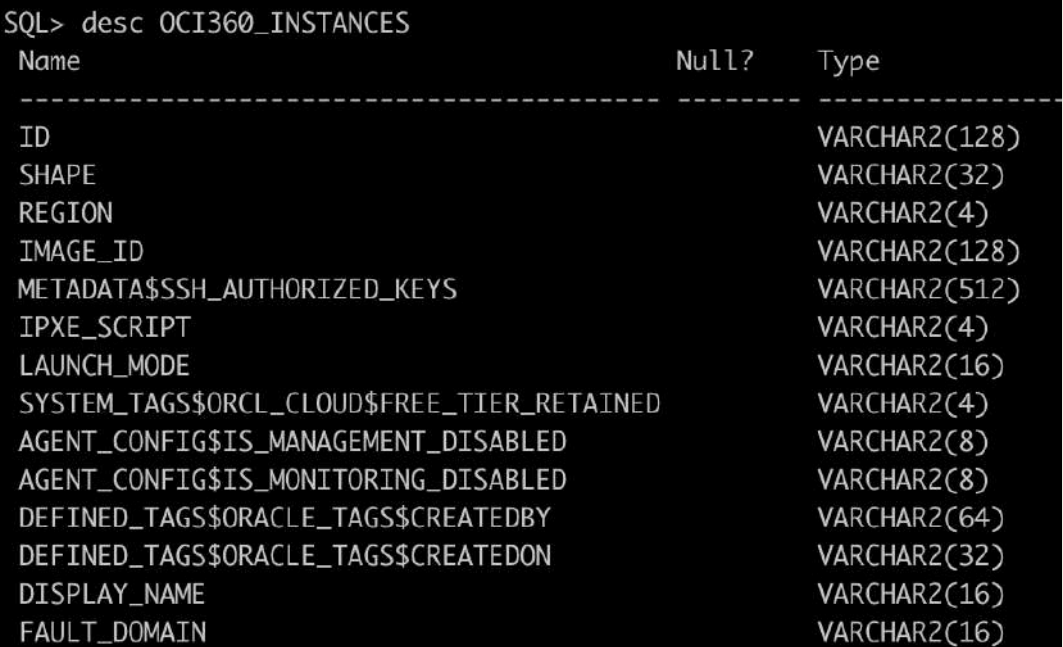

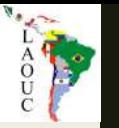

## My options:

### ■ I can use a JSON database and write "JSON" like queries..

OR

■ I can convert those JSONs entirely into Relational Tables = DBMS\_JSON

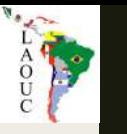

## DBMS\_JSON

■ Only available from 12.2 onwards.

### ■ CREATE\_VIEW\_ON\_PATH Procedure.

- *"Creates a view with relational columns, using top-level scalar values and the scalar*  values in the expanded sub-tree under a given path. The JSON column must have a *data guide-enabled search index."*
- Getting better on latest 19c/20c release.
- Available in Autonomous Database!

# Move JSON file inside the Database

LAO A

```
-- Create table
CREATE TABLE T_TMP_JSON (
  C_TMP_JSON CLOB,
  CONSTRAINT CK_TMP_JSON CHECK (C_TMP_JSON IS JSON)
)
COMPRESS NOMONITORING
LOB(C_TMP_JSON) STORE AS SECUREFILE (COMPRESS HIGH);
-- Load Table
DECLARE
  l_blob BLOB;
BEGIN
  dbms lob.createtemporary(lob loc => l blob, cache => true, dur => dbms lob.call);
  l_blob := DBMS_CLOUD.GET_OBJECT(
       credential_name => 'OCI360_CRED',
       object_uri => 'https://objectstorage.us-ashburn-1.oraclecloud.com/n/idgimbpbaoa7/b/oci360_bucket/o/computes.json');
  INSERT INTO T_TMP_JSON (C_TMP_JSON)
  SELECT to_clob(l_blob, 871, 'text/json') FROM dual; -- 871 = UTF8COMMIT;
  -- Free temporary BLOBs.
  DBMS LOB.FREETEMPORARY(l blob);
END;
/
```
### Generate a View on JSON Path

**The Second Second** 

```
Just to print the code on log file for troubleshooting.
SET PAGES 0 LONG 2000000000 LINES 10000
COL VIEW_CODE FOR A1000
SELECT DBMS METADATA.GET DDL('VIEW','V TMP JSON') VIEW CODE
FROM DUAL
WHERE EXISTS (SELECT 1
              FROM USER_VIEWS
              WHERE VIEW NAME = 'V TMP JSON');
SET PAGES 1000 LINES 80
-- Create index
CREATE SEARCH INDEX I TMP JSON
ON T TMP JSON (C TMP \overline{J}SON) FOR JSON
PARAMETERS ('SEARCH ON NONE DATAGUIDE ON');
 -- Create view.
DECLARE
   empty data quide EXCEPTION;
   PRAGMA EXCEPTION INIT(empty data quide , -40591);
BEGIN
  DBMS_JSON.CREATE_VIEW_ON_PATH(
    viewname => 'V TMP JSON',
    tablename => 'T_TMP_JSON',
    jcolname => 'C_TMP_JSON',
    path \implies '$.data',
    frequency \Rightarrow 0);
EXCEPTION
  WHEN empty data quide THEN
    DBMS_OUTPUT.PUT LINE('Empty JSON.'); -- handle the error
END;
 /
```
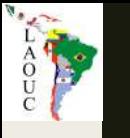

# Create the Table over the View

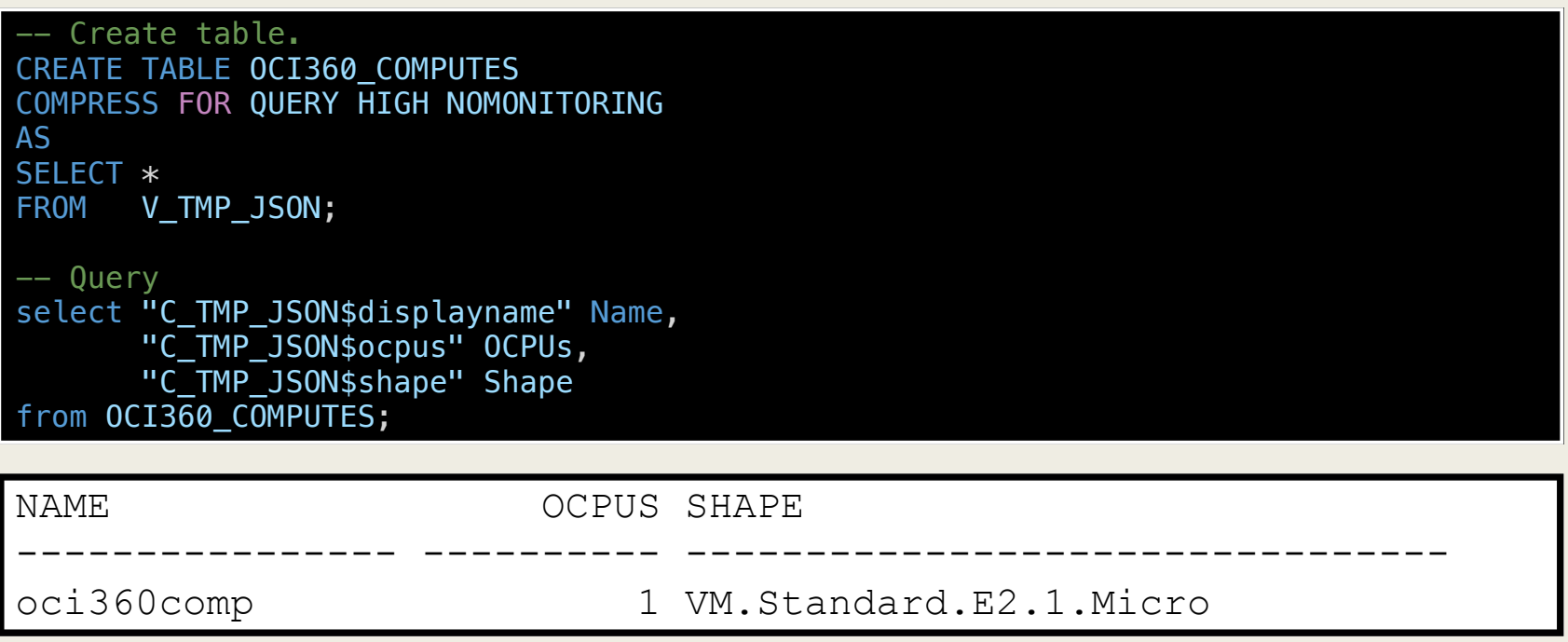

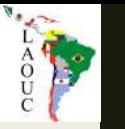

### So now how do I load'em all?!

### ■ FOR *file* in < oci\_json\_export.sh output ZIP >

- *Call LOAD SQL:*
	- Move Json Inside the Database.
	- Generate View on Json PATH.
	- Create the final Table over the View.

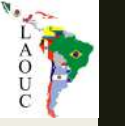

### Finally I have the OCI metadata model

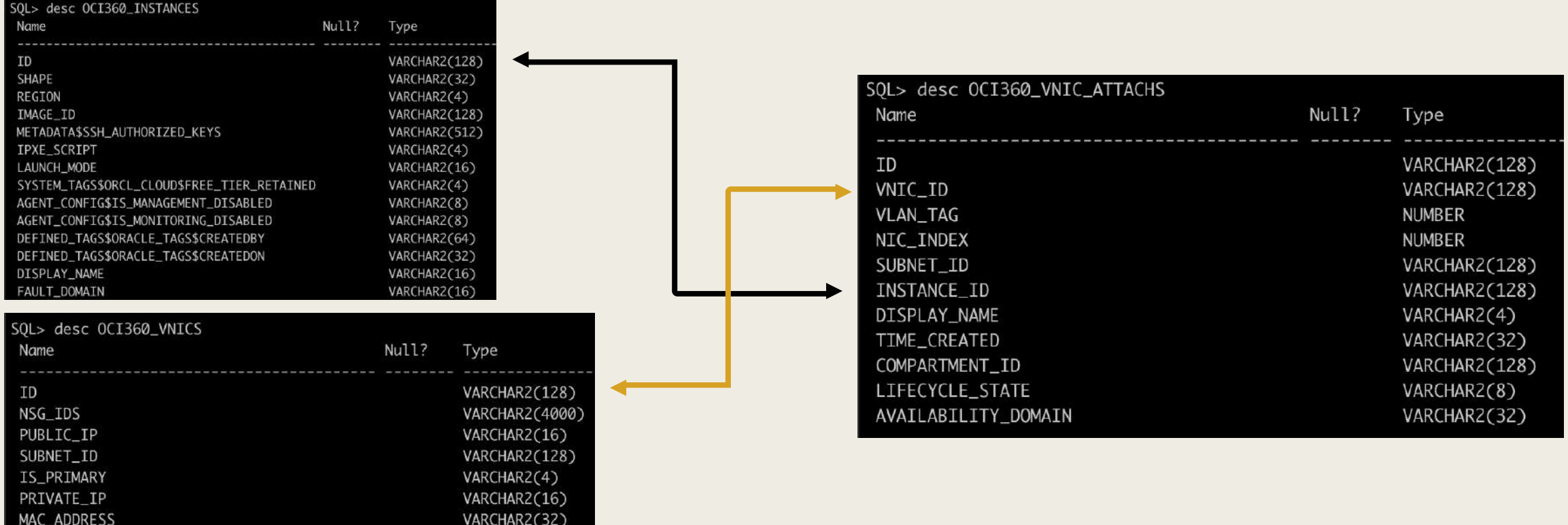

SQL> select table\_name from user tables where table name like 'OCI360 %' order by 1;

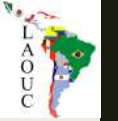

## All Instances and their primary IPs ?

SELECT distinct t1.id, t1.display name, t1.shape, t1.region, t1.availability\_domain, t1.lifecycle state, t3.display name image name, t3.operating system, t3.operating system version, t1.fault domain, t1.time\_created, t2.name compartment name, t5.private ip ip address pri primary, t5.public ip ip address pub primary FROM OCI360 INSTANCES t1, OCI360 COMPARTMENTS t2, OCI360 IMAGES t3, OCI360 VNIC ATTACHS t4, OCI360\_VNICS t5 WHERE  $t1.\text{image}$  id =  $t3.\text{id}$  (+) AND  $t1.$  compartment  $id = t2.id (+)$ AND  $t1.id = t4.instance_id$ AND t4.lifecycle state = 'ATTACHED' AND t4.vnic id = t5.id AND t5.is primary = 'true' AND t5.lifecycle\_state = 'AVAILABLE';

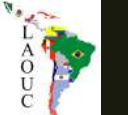

### Total storage usage per compute ?

```
WITH t1 AS (SELECT * FROM oci360 instances),
    t2 AS (SELECT * FROM oci360 vol attachs),
    t3 AS (SELECT * FROM oci360 volumes),
    t4 AS (SELECT * FROM oci360 by attachs),
    t5 AS (SELECT * FROM oci360_bvolumes)
SELECT t1.display name INSTANCE NAME,
     COUNT(*) TOTAL VOLS,
     TO NUMBER(t5.size in gbs) BOOTVOL SIZE GBS,
      SUM(nvl(t3.size_in_gbs,0)) VOL SIZE GBS,
     t5.size in gbs + SUM(nvl(t3.size in_gbs,0)) TOTAL_SIZE_GBS,
     t1.id INSTANCE_ID
FROM t1, t2, t3, t4, t5
WHERE t1.id = t2.instance_id(+)AND t2.volume id = t3.id(f)AND t2. lifecycle state(+) = 'ATTACHED'
AND t1.id = t4.instance_idAND t4.boot volume id = t5.id
GROUP BY t1.id, t1.display name, t5.size in gbs
ORDER BY total size gbs DESC;
```
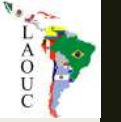

### # of used IPs per subnet ?

```
SELECT tsub.display name,
      tvcn.DISPLAY_NAME VCN_NAME,
      tcomp.NAME COMPARTMENT NAME,
      tsub.cidr_block,
      power(2,32-substr(tsub.cidr block,instr(tsub.cidr block,'/')+1))-3 TOTAL AVAILABLE,
      count(tpip.id) TOTAL_USED,
      power(2,32-substr(tsub.cidr block,instr(tsub.cidr block,'/')+1))-3 - count(tpip.id) TOTAL FREE,
      tsub.id
FROM (SELECT distinct id, compartment id, vcn id, display name, cidr block FROM OCI360 SUBNETS) tsub,
      OCI360_PRIVATEIPS tpip,
       OCI360_COMPARTMENTS tcomp,
      OCI360_VCNS tvcn
WHERE substr(tsub.id,instr(tsub.id,'.',1,3)+1,instr(tsub.id,'.',1,4)-instr(tsub.id,'.',1,3)-1) = 'iad'
AND tsub.compartment id = tcomp.ID
AND tsub.id = tpip.SUBNET ID (+)
AND tsub.VCN ID = tvcn.ID
GROUP BY tsub.display name,
        tsub.cidr_block,
        tsub.id,
         tcomp.NAME,
         tvcn.DISPLAY_NAME;
```
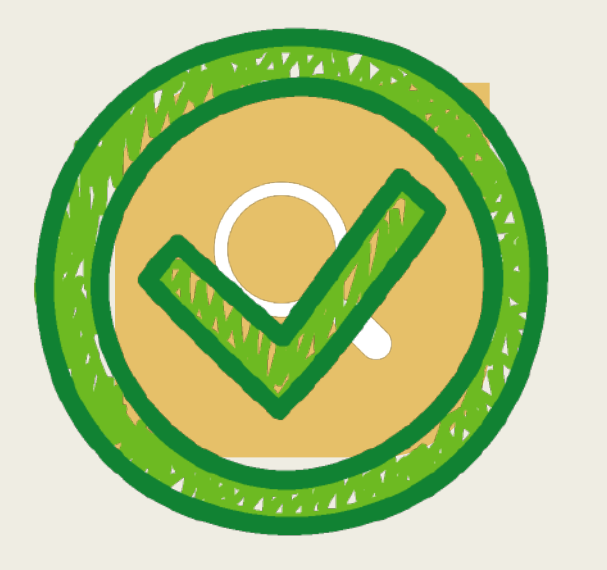

FIND A WAY TO EXTRACT ALL THE METADATA WE HAVE IN OCI...

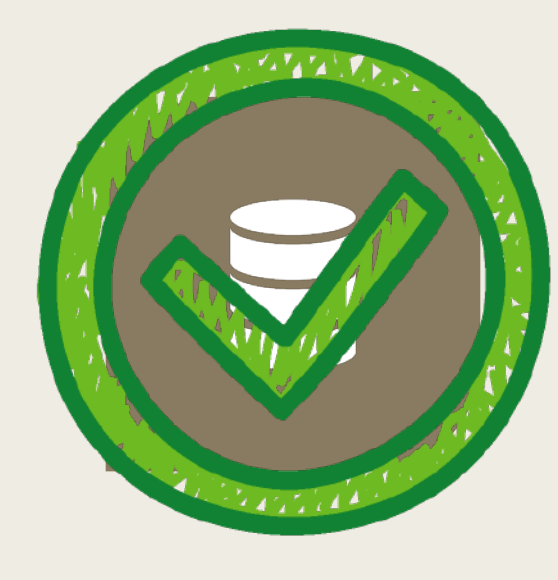

LOAD THIS METADATA SOMEWHERE...

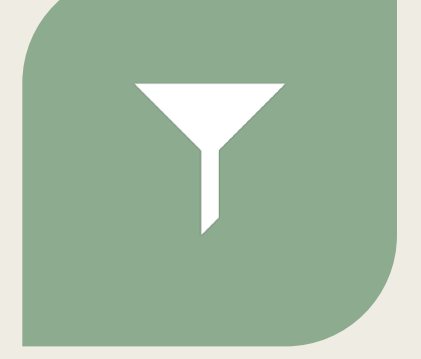

QUERY THIS DATA WITH SOL SO I CAN BUILD ANY IMAGINABLE REPORT!

# REPORT

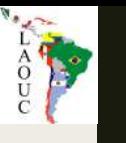

### MOAT369 !

- Mother of All Tools 369
- HTML sqlplus API created based on edb360.
- GPL v3
- Use Google Charts + D3.js
- <https://github.com/dbarj/moat369>

# OCI360

# WHAT IS OCI360

- Extractor + Loader + Reporter in one single place.
- Collects OCI Metadata (no computes / volumes data).
- Develops a user friendly and comprehensive view of your tenancy.
- Provides insights about the current configuration and future growth projections.
- Provides a human readable output of your cloud state that allows quicker analysis and faster optimization or resources.

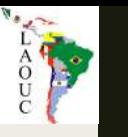

## Where is the tool?

### ■ Download:

- *<https://github.com/dbarj/oci360>*
- Instructions (Wiki):
	- *<https://github.com/dbarj/oci360/wiki>*
- Sample Report:
	- *<http://oci360.dbarj.com.br/>*

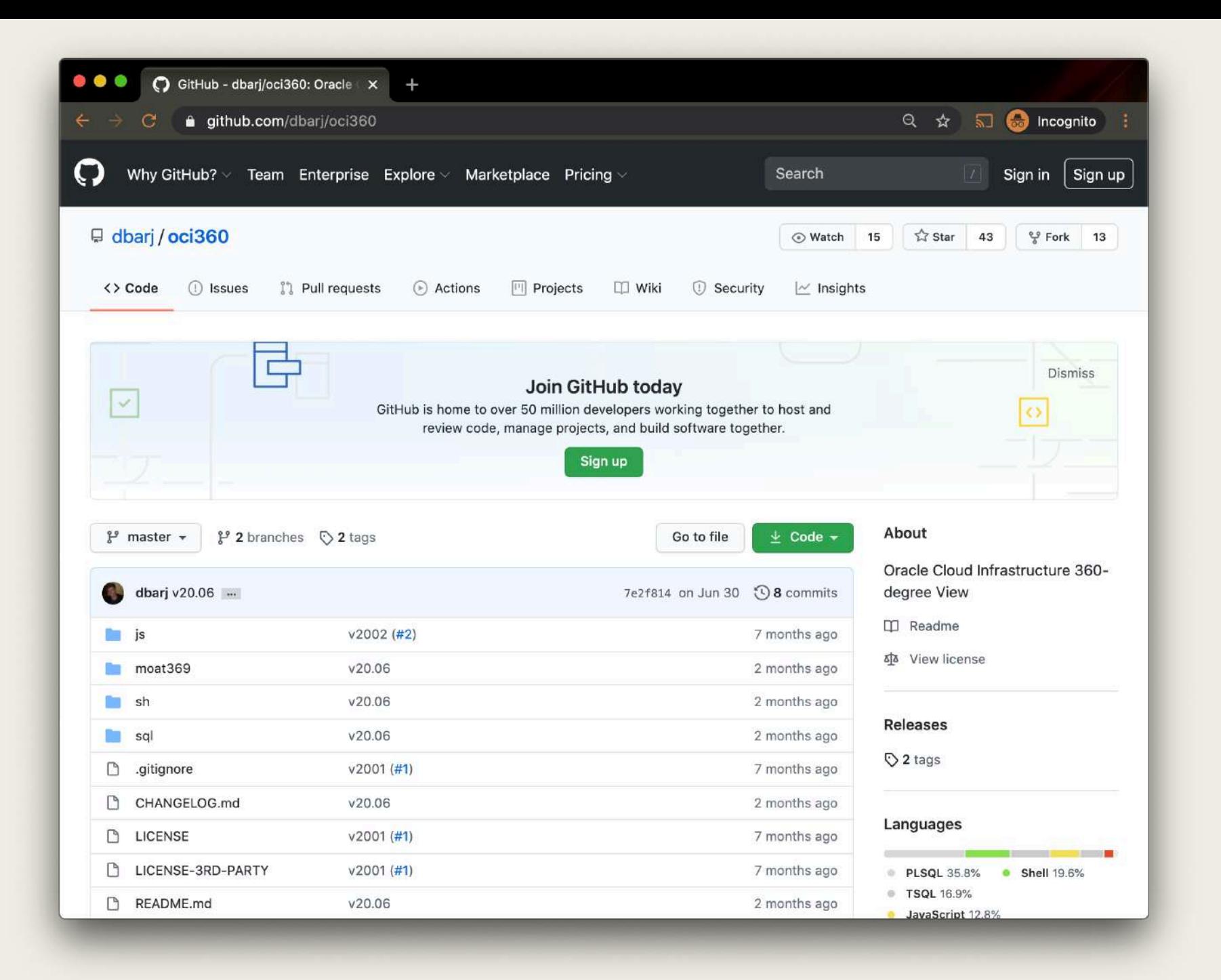

ACCEPT

### OCI360 0UTPUT

#### oci360 v1903: Enkitec 360-degree Full View on Oracle Cloud Infrastructure.

This report covers the time interval between 2019-01-11 and 2019-02-12. Days:31. Timestamp:2019-02-11/11:27:16.

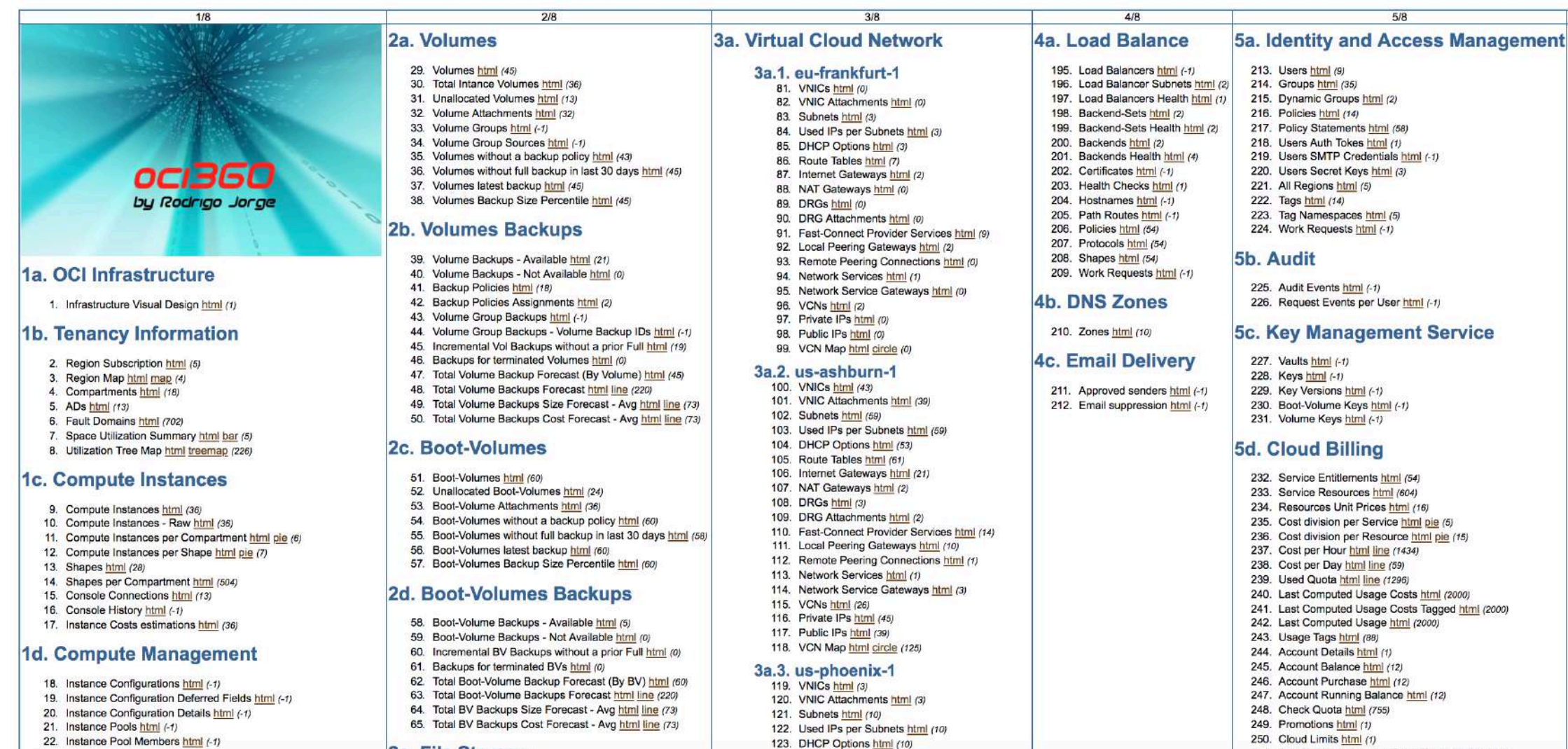

124. Route Tables html (9)

#### 2e. File Storage

251. Raw Computed Usage Costs Tagged Csv (16961)

### EXAMPLE: NETWORK TOPOLOGY

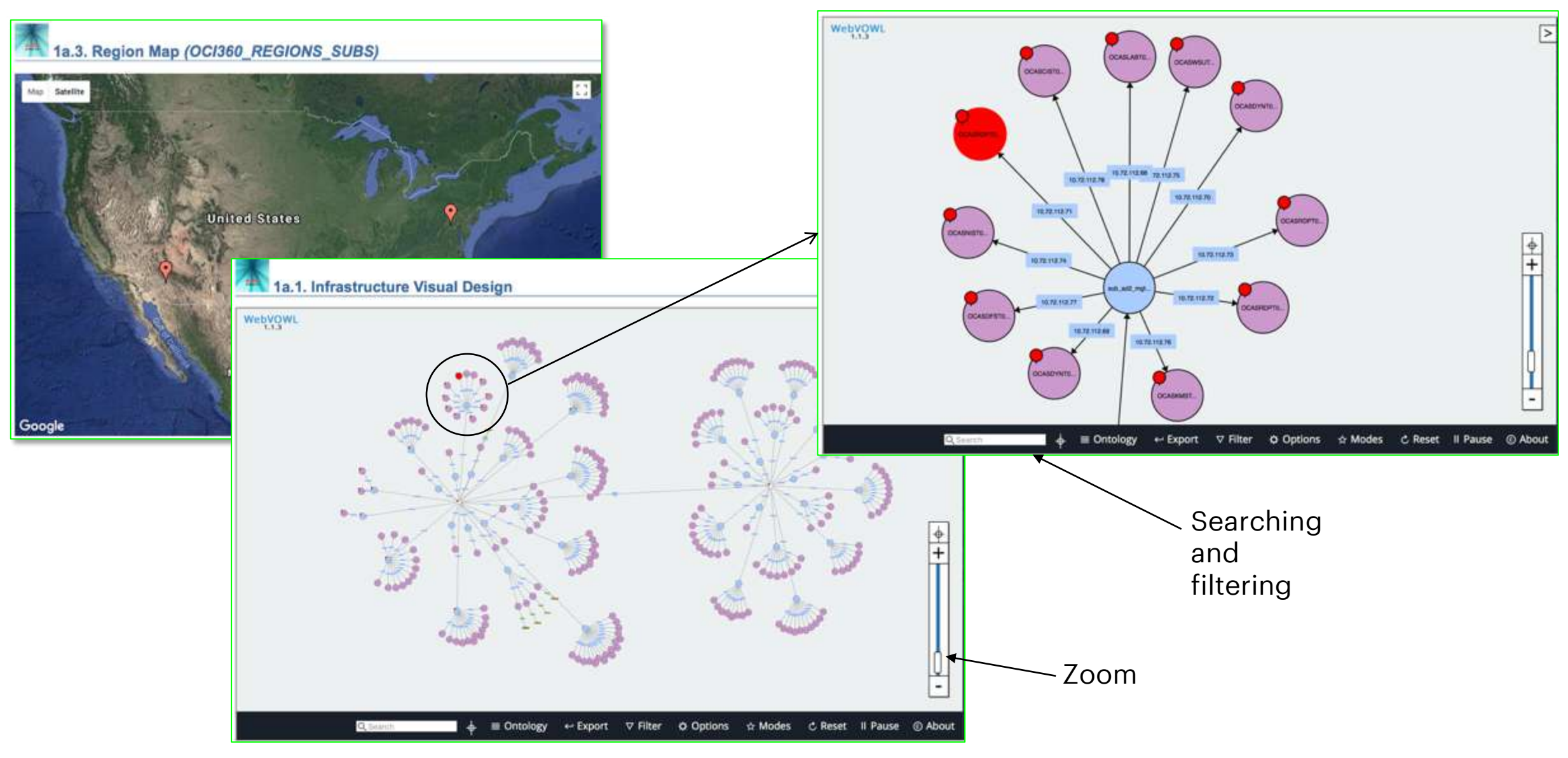

### OTHER EXAMPLES

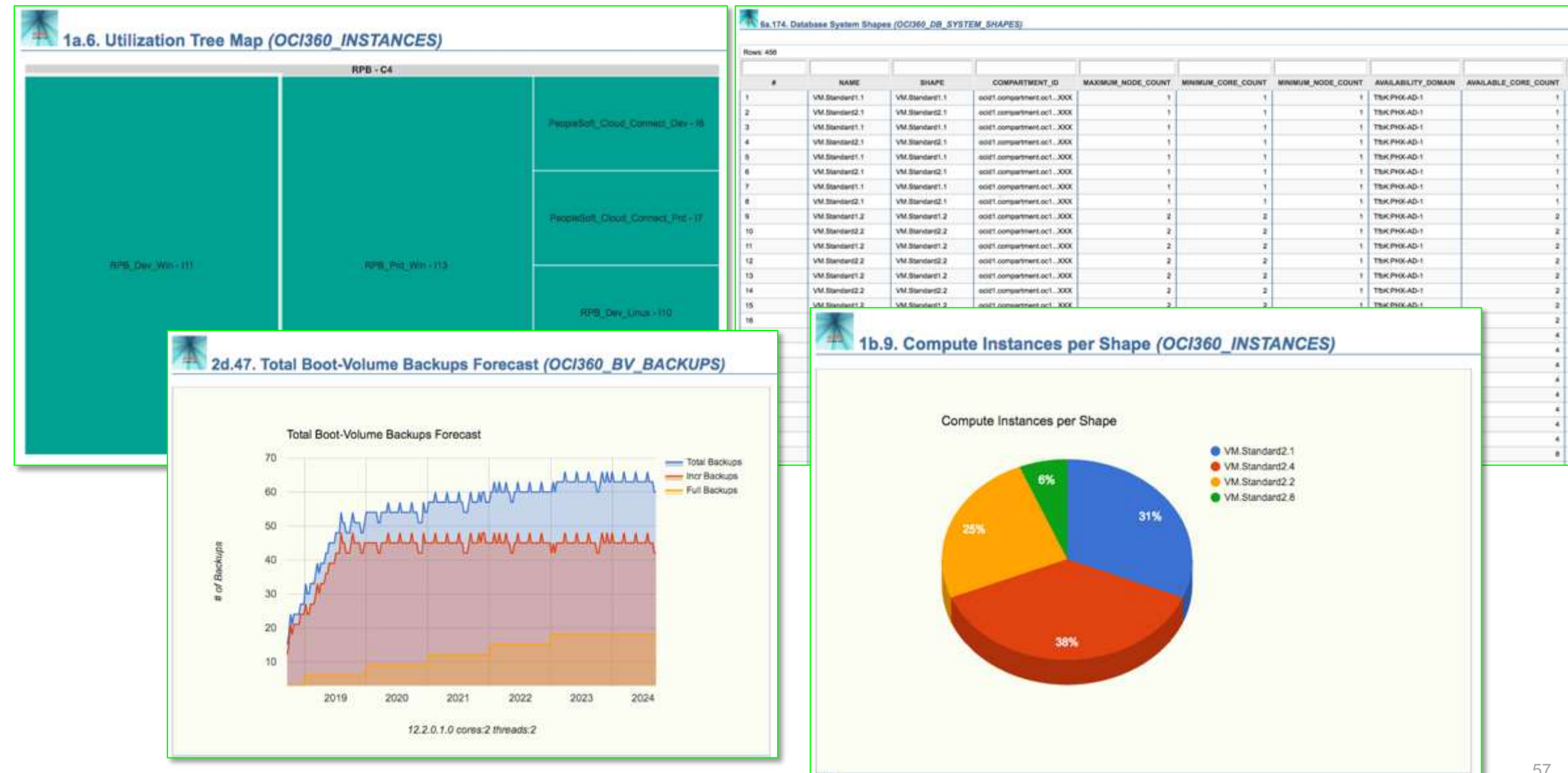

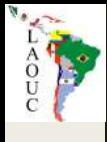

# SERVER SPECS TO RUN OCI360

- 2 CPUs
- 8 GiB RAM
- Linux 7
- Oracle XE 18c / Free ADB
- 50 GiB

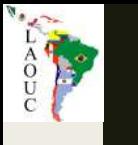

## ONLINE MODE

• EXTRACTOR + CONVERTER + REPORTER are automated in a webserver (at the customer).

• Near REALTIME view of account Tenancy.

• Possibility to check past OCI snapshots for auditing.

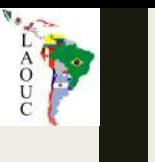

FAQ

### ■ How long it takes to run?

### ■ How do I create my own SQLs on it?

### ■ Can I run only a set of the whole output?

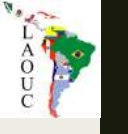

### **About**

@rodrigojorgedba /rodrigoaraujorge  $\vert$  in

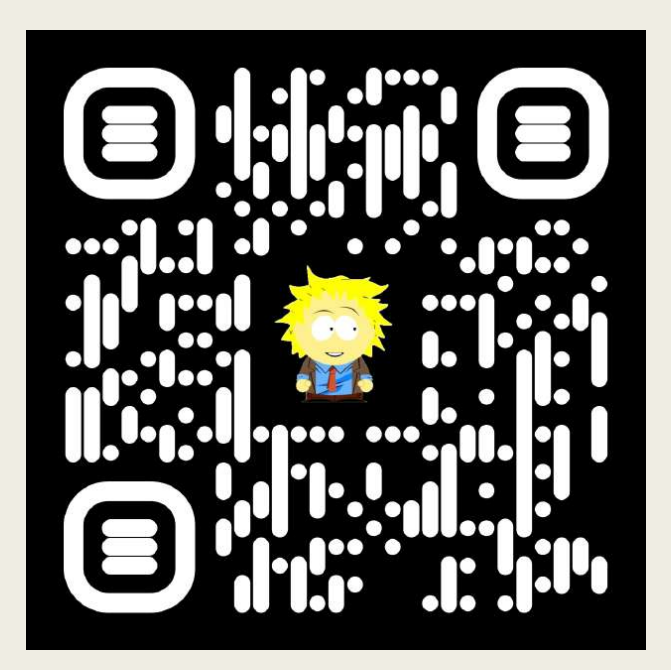

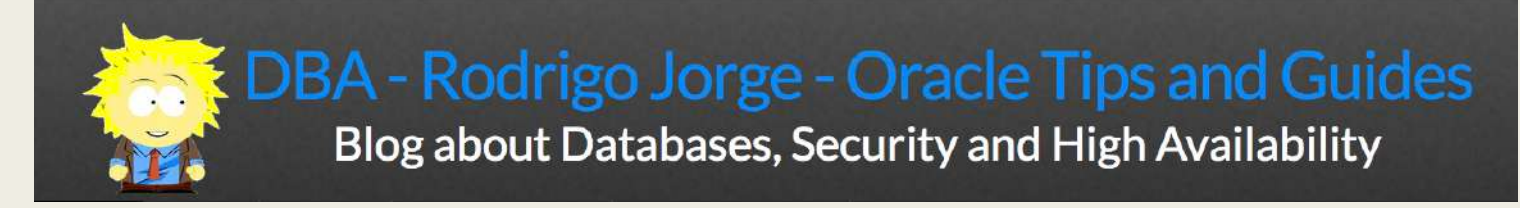

[www.dbarj.com.br](http://www.dbarj.com.br/)

# QUESTIONS ?!

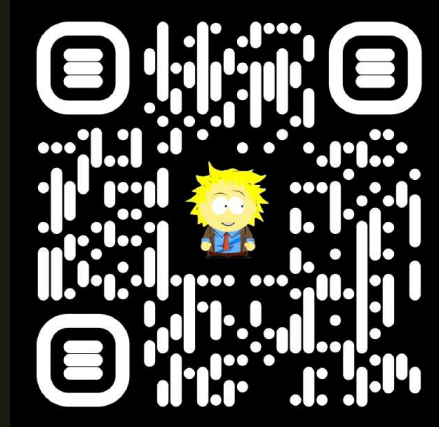